この約款は、お客様が購入された弊社製品について、修理に関する保証の条件等を規定するものです。 お客様が、この約款に規定された条項に同意頂けない場合は保証契約を取り消すことができますが、その場合は、ご購入の製品を使用することなく販売店 または弊社にご返却下さい。<br>なお、この約款により、お客様の法律上の権利が制限されるものではありません。

第1条(定義) 1 この約款において、「保証書」とは、保証期間に製品が故障した場合に弊社が修理を行うことを約した重要な証明書をいいます。<br>2 この約款において、「故障」とは、お客様が正しい使用方法に基づいて製品を作動させた場合であっても、製品が正常に機能しない状態をいい

<送付先> 〒470-1121 愛知県豊明市西川町島原1-1 **バッファローコクヨサプライ 修理センター宛**

#### **修理品の発送先(A)**

#### 保証契約約款

4 この約款において、「無償保証」とは、この約款に規定された条件により、弊社がお客様に対し無償修理をお約束することをいいます。<br>5 この約款において、「有償修理」とは、製品が故障した場合であって、無償保証が適用されないとき、お客様から費用を頂戴して弊社が行う当該<br>- 故障個所の修理をいいます。 6 この約款において、「製品」とは、弊社が販売に際して梱包されたもののうち、本体機能を示す部分をいい、付属品(マニュアル、パッケージなど) および消耗品などは含まれません。

ます。 3 この約款において、「無償修理」とは、製品が故障した場合、弊社が無償で行う当該故障個所の修理をいいます。

第2条(無償保証) 1 製品が故障した場合、お客様は、保証書に記載された保証期間内に弊社に対し修理を依頼することにより、無償保証の適用を受けることができ

ます。<br>19日、次の各号に掲げる場合は、保証期間内であっても無償保証の適用を受けることができません。<br>2 修理をで依頼される際に保証書をご提示順付ない場合。<br>3 ご提示順いた保証書が、製品名および製品シリアルNo等の重要事項が未記入または修正されている場合。<br>4 販売店様が保証書にご購入日の証明をされていない場合、またはお客様のご購入日を確認できる書類しシートなど)が添付されていない場合。<br>4 販売店様が製品を表明した例、不当な必ずしく

す)またはパッケージ、ならびに弊社WEBサイトをご確認ください。尚、送料は送付元負担とさせていただきます。<br>また、ご送付時には宅配便など送付控えが残る方法でご送付ください。郵送は固くお断り致します。<br>2 修理は、製品の分解または部品の交換もしくは補修により行います。個し、万一、修理が困難な場合または修理費用が製品価格を上回る場合に<br>2 修理は、製品の分解または部品の交換もしくは補修により行います。個し、万一、修理が困難な場合または修理費 らお知らせ頂ければ、旧部品等を返品いたします。

・製品の仕様、デザイン、および本書の内容については、改良のため予告なしに変更される場合があり、現に購入された<br>製品とは一部異なることがあります。

第4条(免責事項) 1 お客様がご購入された製品について、弊社に故意または重大な過失があった場合を除き、債務不履行または不法行為に基づく損害賠償責任<br>|は、当該製品の購入代金を限度と致します。<br>2 お客様がご購入された製品について、隠れた瑕疵があった場合は、この約款の規定にかかわらず、無償にて当該瑕疵を修補しまたは瑕疵のな<br>| い製品または同等品に交換致しますが、当該瑕疵に基づく損害賠償の責に任じません。<br>| い製品または破損について保証するものではありま

<u>/!</u> 絶対に行ってはいけないことを記載しています。この表示の注意事項を守らないと、使用者が死亡また は、重症を負う危険が差し迫って生じる可能性が想定される内容を示しています。

電池を取り扱うときは、次のことをお守りください。

- ・分解、改造、修理しない。 ・電極の(+)と(ー)を針金等の金属で接続しない。また、金属性のネックレスやヘアピン、カギ等と 一緒に持ち運んだり、保管したりしない(接触し、ショートする危険性があります)。 ・ 火の中に投入したり、100℃以上の高温の場所や水の中に放置しない。
- ・ 釘を刺したり、かなづちで叩いたり、踏みつけたりしない。 以上のことを守らないと、液漏れ、発熱、発火、破裂等が起こり、やけどやケガをする恐れがありま す。

この約款の規定による修理は、次の各号に規定する条件の下で実施します。

- ッパ<sub>がポンツがにによっています。<br>- 修理のご依頼時には製品を弊社修理センターにご送付ください。修理センターについては各製品添付のマニュアル(電子マニュアルを含みま<br>- す)またはバッケージ、ならびに弊社WEBサイトをご確認ください。尚、送料は送付元負担とさせていただきます。</sub>

・ 電極の(+)と(ー)を間違えて挿入しない。 ・ 消耗しきった電池を入れたままにしない。使用済みの電池は、地方自治体の条例に従って正しく 処分する。

・長期間使用しないときは、電池を取り外し、常温の乾燥した場所に保管する。 以上のことを守らないと、液漏れ、発熱、発火、破裂等が起こり、やけどやケガをする恐れがありま ・ 次の場所では、本製品を使用しないでください。<br>- 電子レンジ付近の磁場、静電気、電波障害が発生するところ、2.4GHz付近の電波を使用しているもの の近く(環境により電波が届かない場合があります。)

但し、部品の性質上ご意向に添えない場合もございます。

第5条(有効範囲)

この約款は、日本国内においてのみ有効です。また海外、産業用途、組込、ならびに指定箇所以外でのご使用につきましては、弊社はいかなる保 証もいたしません。

取扱説明書

## 安全にお使いいただくために必ずお守りください

## **iBUFFALD**

# *BSMBW03H*シリーズ Hyper Blue LED マウス

| | | 本製品は出荷時の状態でマウスとレシーバーのコネクトが完了していますのでコネクト 作業は不要ですが、無線LANなどの影響によりマウスの反応が悪い場合はコネクト作業 メモ を行ってください。 **<コネクト方法>**

・ 電池は乳幼児の手の届くところに置かないでください。

#### 2.単4乾電池を図のように挿入します。 その際、[電池取り出しシート]が単4乾電池の下になるように挿入してください。 ※+とーを絶対に間違えないでください。

電池を誤って飲み込むと、窒息や中毒を起こす危険があります。特に小さなお子様のいるご家庭 では、手の届かないところで保管、使用するなど、ご注意ください。万一、飲み込んだ場合は、直ち に医師の治療を受けてください。

警 告

絶対に行ってはいけないことを記載しています。この表示の指示を守らないと、使用者が死亡または 重傷を負う可能性が想定される内容を示しています。

#### ・ 電池を取り扱うときは、次のことをお守りください。

す。

・ 電池を使用、交換するときは、指定の電池を使用してください。 指定以外の電池を使用すると、液漏れ、発熱、発火、破裂等が起こり、やけどやケガをする恐れがあ ります。

#### ・ 電池内部の液が漏れたときは、液に触れない。

やけどの恐れがあります。もし、液が皮膚や衣服についたときは、すぐにきれいな水で洗い流して ください。液が目に入ったときは、失明のおそれがありますので、すぐにきれいな水で洗い、医師 の治療を受けてください。

#### 注 意

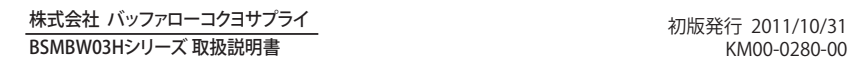

・iBUFFALO™は、株式会社メルコホールディングスの商標です。本書に記載されている他社製品名は、一般に各社の商標<br>または登録商標です。本書では、™、®、©などのマークは記載していません。

この表示の注意事項を守らないと、使用者がけがをしたり、物的損害の発生が想定される内容を示 しています。

#### ・ 本製品を次の場所に設置しないでください。感電、火災の原因になったり、製品に悪影 響を与える場合があります。

強い磁界、静電気、震動が発生するところ、平らでないところ、直射日光があたるところ、火気の周 辺または熱気のこもるところ、漏電、漏水の危険があるところ、油煙、湯気、湿気やホコリの多いと ころ。

#### ・ 本製品を落としたり、強い衝撃を与えたりしないでください。

・ 本製品の分解や改造や修理を自分でしないでください。

- ・ 本製品を廃棄するときは地方自治体の条例に従ってください。
- ・ 異常を感じた場合は、即座に使用を中止し、弊社サポートセンターまたはお買い上げ の販売店にご相談ください。

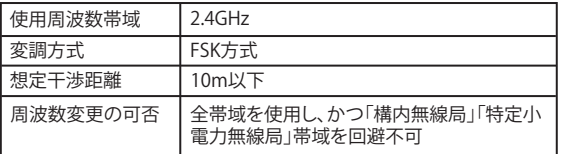

## 電波に関する注意

・ 本製品は、電波法に基づく小電力データ通信システムの無線局の無線設備として、工事設計 認証を受けています。従って、本製品を使用するときに無線局の免許は必要ありません。また、 本製品は、日本国内でのみ使用できます。

#### ・ 本製品は、工事設計認証を受けていますので、以下の事項をおこなうと法律で罰せられるこ とがあります。 ・ 本製品を分解/改造すること

・本製品の裏面に貼ってある認証ラベルをはがすこと

- ・ 本製品の無線チャンネルは、以下の機器や無線局と同じ周波数帯を使用します。 ・ 产業・科学・医療用機器<br>・産業・科学・医療用機器
- ・ 工場の製造ライン等で使用されている移動体識別用の無線局 ① 構内無線局(免許を要する無線局) ② 特定小電力無線局(免許を要しない無線局)
- ・ 本製品を使用する場合は、上記の機器や無線局と電波干渉する恐れがあるため、以下の事
- 項に注意してください。 1. 本製品を使用する前に、近くで移動体識別用の構内無線局及び特定小電力無線局が運用されて いないことを確認してください。
- 2. 万一、本製品から移動体識別用の構内無線局に対して電波干渉の事例が発生した場合は、速やか に本製品の使用場所を変えるか、または電波の発射を停止して電波干渉を避けてください。
- 3. 本製品は、自動的に電波干渉を回避する機能が組み込まれています。ただし、それでも電波障害
- が起きる場合は、本製品の使用を中止してください。
- 4. その他、本製品から移動体識別用の特定小電力無線局に対して電波干渉の事例が発生した場合 など何かお困りのことが起きたときは、弊社サポートセンターへお問い合わせください。

### マウスご使用時の注意

- ・ センサー部分を汚したり、傷つけたりしないでください。
- ・ ボタンが常に押されている状態や、マウス本体が常に動かされているような状態 が長く続くと、電池の消耗が早くなりますので注意してください。
- ・ カバン、袋などに入れて持ち歩くときは、電源をOFFにしてください。

## BlueLED光学式マウスご使用時の注意

BlueLED光学式センサーは、非常に高い感度を持っておりますが、性質上光沢のある反射性 の高い面や、青色系統、色柄の激しい面の上では、認識率が低下したり読み取れない場合 がありますのでご注意ください。 また、お客様のご使用環境により、レンズ部にホコリがたまり、センサーの感度を下げる場合 があります。

その場合は、エアーダスター等でホコリを取り除いてください。

#### ●取扱説明書(本書) 1枚

●レシーバー 1台 ●アルカリ単4乾電池 2本 ※動作確認用

## 付属品がすべて揃っていることを確認します

#### ●マウス(本体) 1台

5. レシーバーをパソコンのUSBポートに接続します。本製品はパソコンの電源が入った状態で接続 すると、ドライバーが自動で組み込まれ、使用可能になります。

6. 本製品は分解能(dpi)1000dpi、1600dpiの切り替えができます。左右のボタンを同時に約3秒間押 すと、LEDインジケーターが約2秒間点滅して切り替わります。出荷時は1000dpiに設定されていま す。

### **<おことわり>**

本マウスに付属されているレシーバーは専用品です。

万が一レシーバーを紛失された場合、同一機種でも他のレシーバーではご使用できません。レシー バーは非常に小さくなっていますので、お取り扱いには十分ご注意ください。

電源を[ON]にしたマウスとパソコンのUSBポートに接続したレシーバを15cm程度に近 づけ、マウス本体裏面のコネクトボタンを押してください。マウスポインタが正常に動け ば、コネクト作業は完了です。

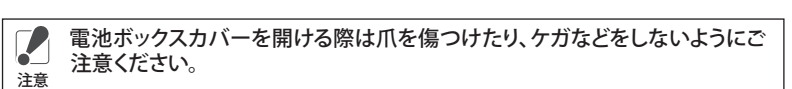

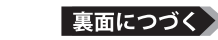

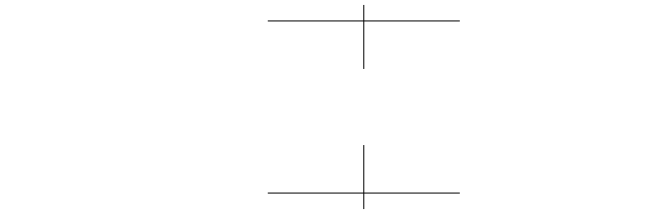

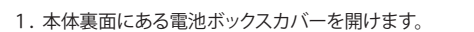

本製品の使用方法

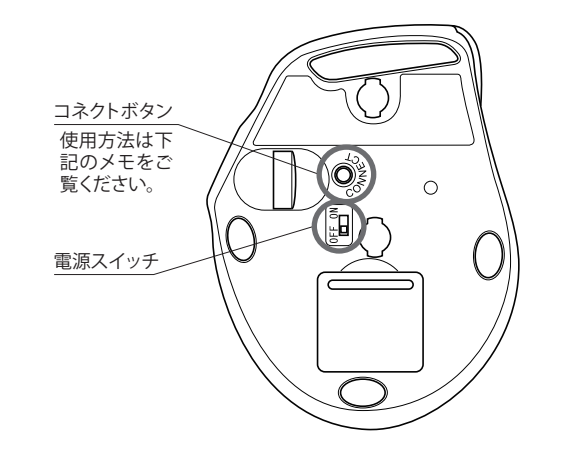

3.電池ボックスカバーを閉めます。

4.本体の電源スイッチをONにします。

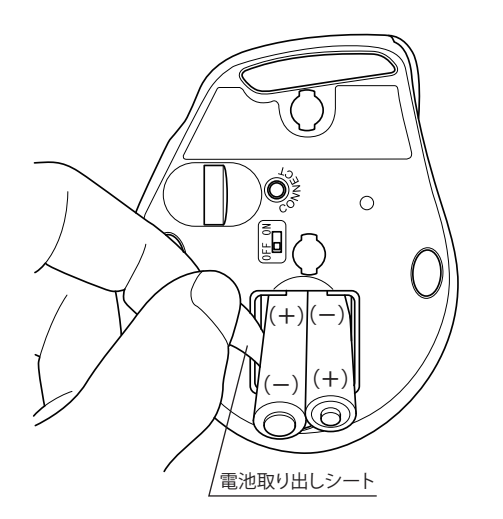

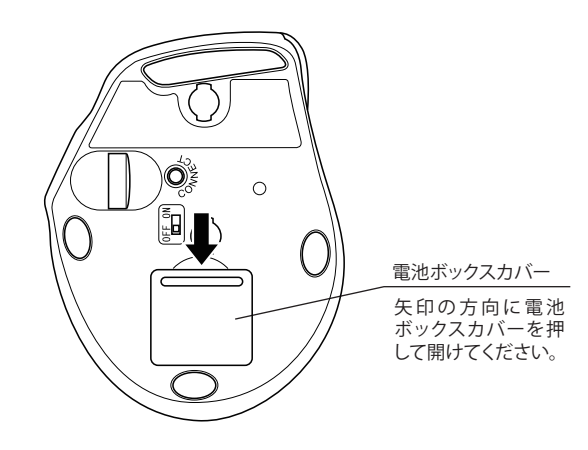

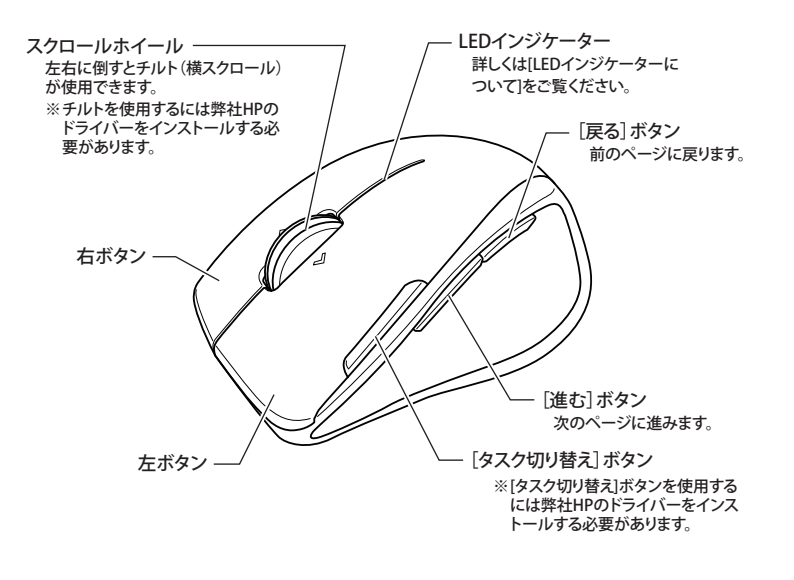

付属の電池は動作確認用のため、出荷時期等により電池が消耗している場合がございます。 お早目にお客様で新品の電池を用意し、付属の電池と交換してください。

・ 非磁性体(木の机など) ⇒ 約10m

- ・ 磁性体(鉄製の机など) ⇒ 約3m
- ※ 弊社テスト値につき、保証値ではありません。

## お問い合わせ

お問い合わせについては、以下の順にてご確認いただきますようお願いいたします。 マニュアル(印刷物、添付 CD 等)をご確認ください。 弊社ホームページにて 最新 FAQ 情報、最新のドライバーダウンロードをご確認ください。

**【ホームページ】http://buffalo-kokuyo.jp/support/** |

上記で改善しない場合は、サポートセンターへお問い合わせください。

【 Web でのお問い合わせ先 】

http://buffalo-kokuyo.jp/support/toiawase/

FAX でのお問い合わせ先

050 - 5805 - 9384

| 電話でのお問い合わせ先 | ※電話番号はお掛け間違いのないようにご注意ください。 050 - 3163 - 3177  $\frac{1}{9.30} \sim 12.00 / 13.00 \sim 18.00$ 

※050 から始まる IP 電話を利用しています。

#### 本製品を持ち運ぶときに便利なように、マウス本体裏面にレシーバーを収納することができます。

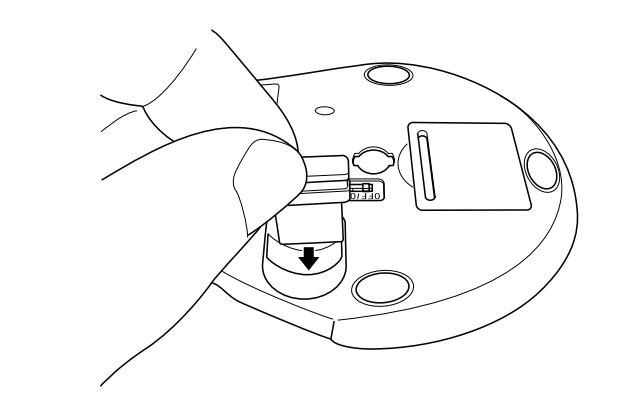

## マウス本体にレシーバーを収納できます

一部のアプリケーションでは割り当てたボタンの操作ができない場合があります。 注意

弊社HPから専用ドライバーをダウンロードしてパソコンにインストールすると、マウスの各 ボタン(スクロールホイール、進むボタン、戻るボタン、タスク切り替えボタン)に他の機能 を割り当てることができます。 弊社HP(http://buffalo-kokuyo.jp/download/)をご参照ください。

### 割り当て機能の設定

## LEDインジケーターについて

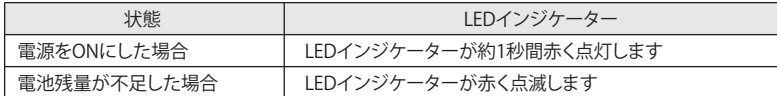

 $\equiv$  本製品を長時間使用しない場合や、カバン等に入れて持ち運ぶ場合、電源スイッチをOFF にすることで、電池寿命が延びます。 メモ

## 電波到達距離について